#### **Bakalářská práce**

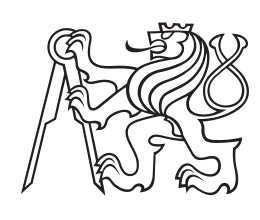

**České vysoké učení technické v Praze**

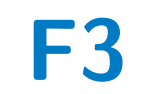

**F3 Fakulta elektrotechnická Katedra řídicí techniky**

## **3D tisková farma - řídicí aplikace**

**Petr Lendvorský**

**Vedoucí: Ing. Jiří Zemánek, Ph.D. Obor: Kybernetika a Robotika Květen 2023**

### **Poděkování**

Děkuji především svému vedoucímu práce Ing. Jiřímu Zemánkovi, Ph.D. za vedení práce, pravidelné konzultace a zejména za možnost tento projekt vůbec uskutečnit. Dále pak také Ing. Krištofu Pučejdlovi za výbornou technikou podporu a pomoc. Nemalý dík patří také týmu, který v Prusa Research pracuje na jejich řešení podobného problému, za možnost návštěvy a některé podněty a nápady.

## **Prohlášení**

Prohlašuji, že jsem předloženou práci vypracoval samostatně a že jsem uvedl veškerou použitou literaturu.

V Praze, 25. května 2023

## **Abstrakt**

Tato bakalářská práce se zabývá konstrukcí automatické 3D tiskové farmy, konkrétně návrhem řídicí aplikace a uživatelského rozhraní. Pomocí manipulátoru jsou obsluhovány jednotlivé tiskárny tak, aby nebyl nutný fyzický zásah uživatele a tisk mohl probíhat kontinuelně.

**Klíčová slova:** 3D tisková farma, Octoprint, robotický manipulátor

**Vedoucí:** Ing. Jiří Zemánek, Ph.D. Katedra řídicí techniky, Karlovo náměstí 13, 120 00 Praha 2

### **Abstract**

Goal of this thesis is design and implementation of control software and web user interface of automatic 3D printer farm. Printers in this farm are served by manipulator and should be able to start and run continuously for some time without human intervention.

**Keywords:** 3D printing farm, Octoprint, robotic manipulator

**Title translation:** 3D printing farm control software

## **Obsah**

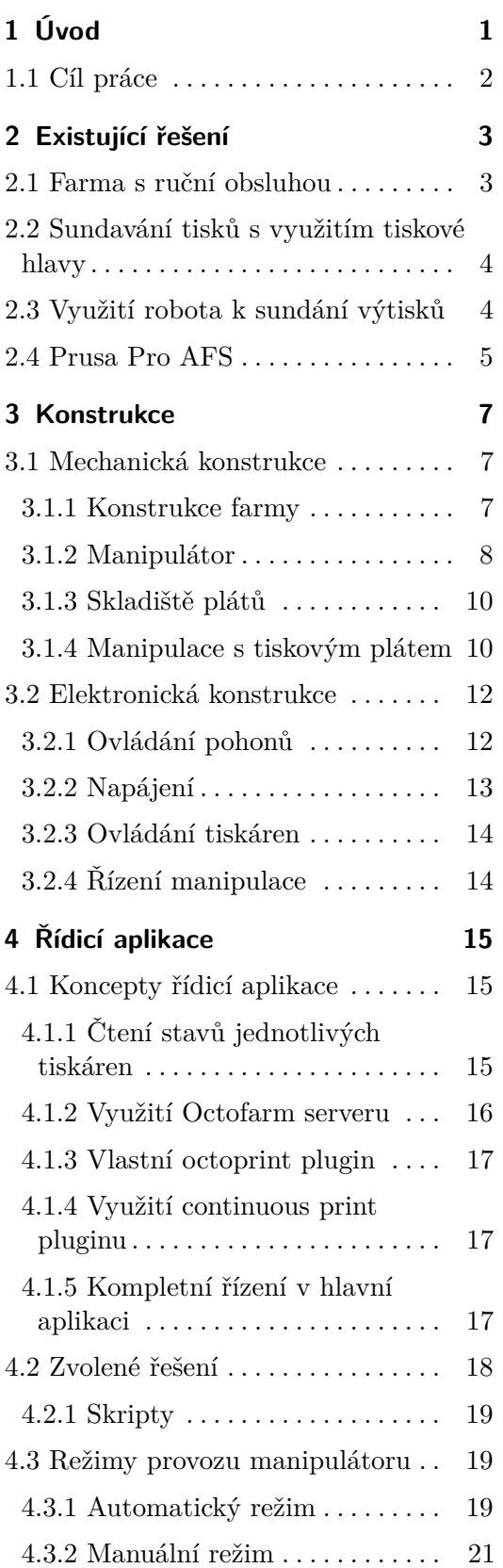

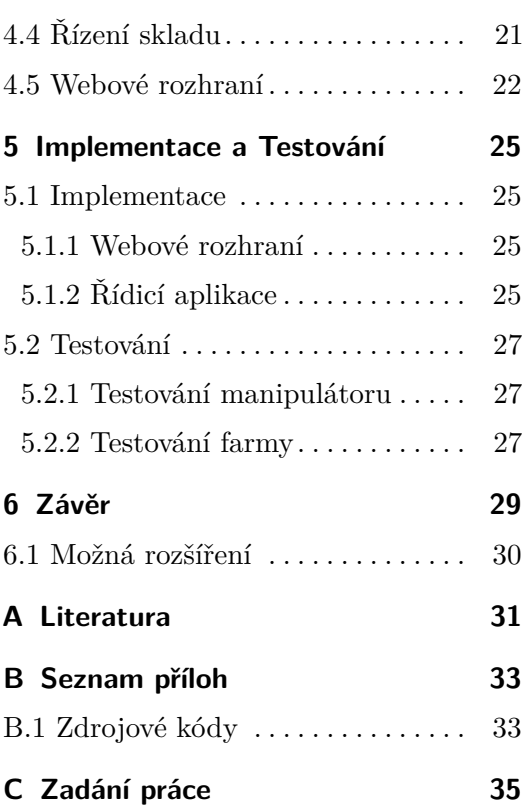

## **Obrázky**

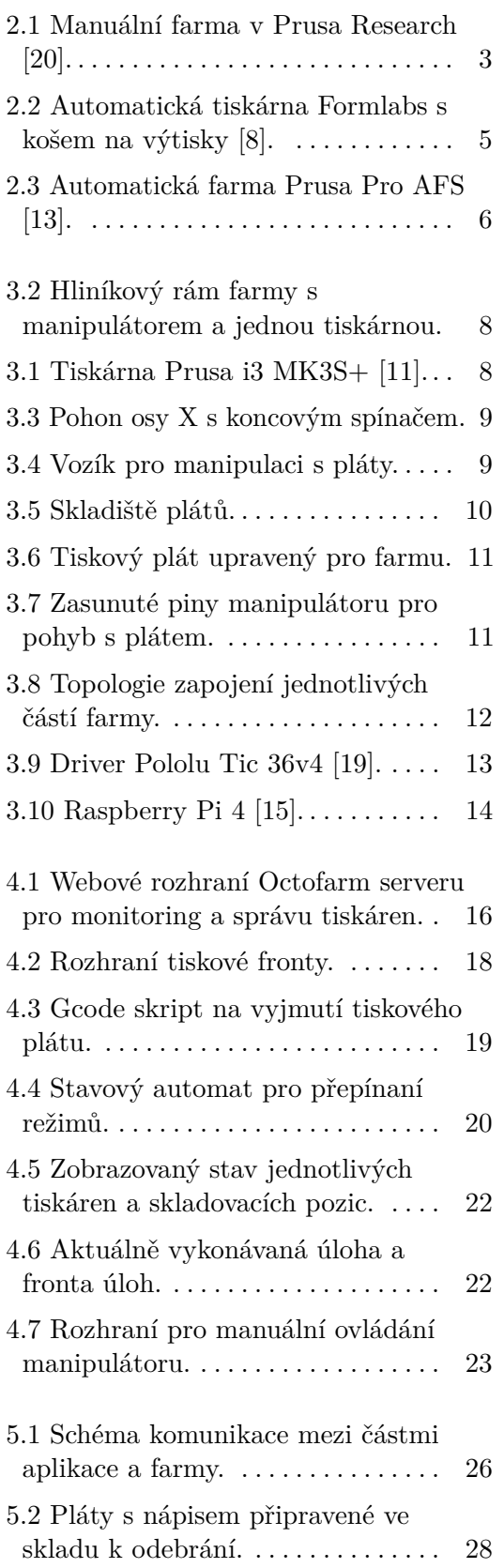

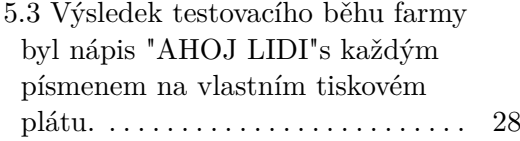

## <span id="page-6-0"></span>**Kapitola 1**

## **Úvod**

V posledních letech zaznamenal 3D tisk výrazný rozmach a to díky širokému záběru v nejrůznějších odvětvích a jeho integraci do výrobních procesů, školních učeben nebo dokonce i domácností. Nicméně, tradiční 3D tiskárny mají společnou jednu významnou vlastnost - vyžadují přítomnost operátora, který se stará o jednotlivé fáze tisku. Těmito fázemi mohou být například příprava tiskového plátu, ovládání tiskárny, odstraňování hotových objektů a další úkony. Tento proces je časově náročný a závislý na lidské péči, což může omezovat možnosti masového a efektivního využití 3D tisku.

V reakci na tyto výzvy vznikají automatické 3D tiskové farmy, které se snaží některé tyto problémy vyřešit. Takové automatické tiskové farmy přinášejí mnoho výhod. Jsou schopny provádět řadu úkolů spojených s 3D tiskem samostatně, od přípravy tiskového plátu až po odstraňování hotových objektů. Díky tomu je možné provozovat tiskovou farmu nepřetržitě a s minimálním lidským zásahem, což vede k významnému zvýšení produktivity a snížení nákladů na pracovní sílu nejen v případě použití zde na fakultě, ale například i při prototypování nebo malosériové výrobě.

### <span id="page-7-0"></span>**1.1 Cíl práce**

Cílem této práce je navrhnout a vytvořit řídicí aplikaci pro farmu s manipulátorem, která bude schopna před provedením tisku do tiskárny založit nový tiskový plát a po dokončení ho odejmout uložit do skladu. Každá z tiskáren by pak měla mít svou tiskovou frontu, ze které se budou tisky postupně automaticky provádět. Ovládání aplikace by pak mělo být realizováno přes webové rozhraní.

Mechanická část manipulátoru byla již vytvořena v rámci jiné práce, proto zde bude nutné provést jen některé nezbytně nutné změny. Dále pak bude nutné dokončit některé elektronické části farmy a konfiguraci těchto zařízení. Nakonec je cílem dokončit skladiště tiskových plátů a vyřešit jeho monitorinig.

Výsledkem práce by tak měla být automaticky fungující tisková farma, která bude schopna bez nutnosti obsluhy provédst několik tisků z pohodlí počítače. V konečném stavu by tak měl uživatel pouze vzdáleně zadat tisk do fronty a po dokončení ho vyzvednout ve skladišti.

## <span id="page-8-0"></span>**Kapitola 2**

## **Existující řešení**

Idea na automatizaci procesu 3D tisku není zcela novou. Projektů zabývajících se touto problematikou již vzniklo několik, využívajíce různé principy fungování. V této části rozeberu několik různých způsobů, jak je možné realizovat automatizovanou nebo poloautomatizovanou tiskovou farmu [\[1\]](#page-36-4).

### <span id="page-8-1"></span>**2.1 Farma s ruční obsluhou**

Tento způsob tiskové farmy lze jen těžko zařadit mezi automatické. Jde pouze o větší množství tiskáren na jednom místě, která slouží pro tisk většího počtu výrobků. Veškerá obsluha, vkládání nových plátů nebo jejich odebírání řeší obsluha ručně. Toto řešení tak nenabízí žádnou úroveň automatizace, je pouze možné např. monitorovat stavy tiskáren a zobrazovat je obsluze. Takovou farmu využívá například Prusa Research pro masovou produkci některých částí jejich tiskáren.

<span id="page-8-2"></span>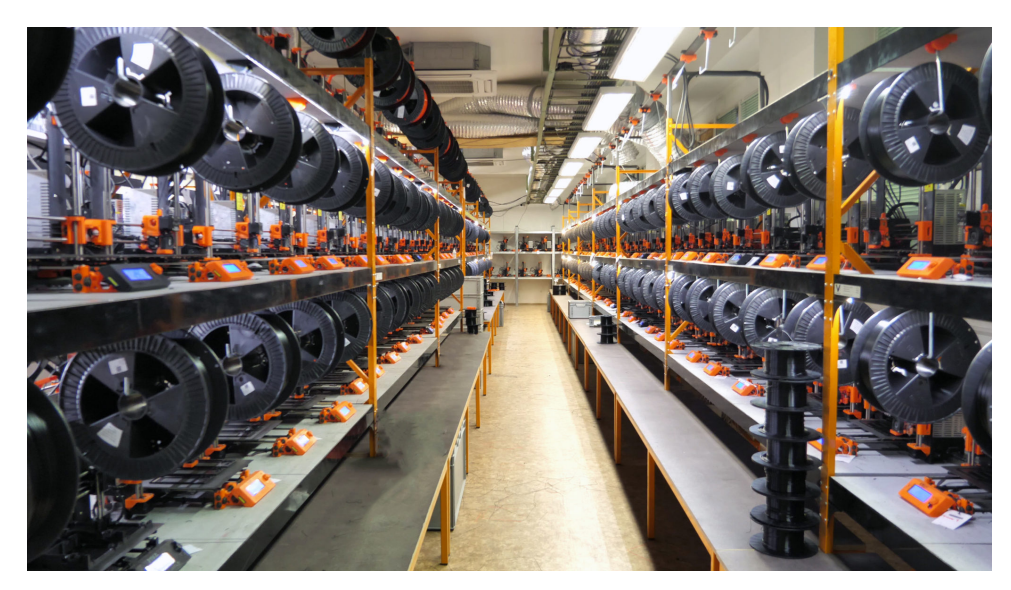

**Obrázek 2.1:** Manuální farma v Prusa Research [\[20\]](#page-37-0).

#### <span id="page-9-0"></span>**2.2 Sundavání tisků s využitím tiskové hlavy**

Jde o již poloautomatický koncept farmy, která počítá s využitím tiskové hlavy (extruderu) k sundání výtisku. Věnují se mu projekty jako je napříkad 3D Queue [\[2\]](#page-36-5). S využitím tiskové hlavy je výtisk sundán z podložky nárazem do něj. Ten je pak hlavou odtlačen do prostoru před tiskárnu, kde se nachází sklad vytištěných dílů například v podobě krabice.

Tento koncept tedy nepočítá s odnímáním tiskového plátu z vyhřívané podložky tiskárny po každném tisku ale každý další tisk je proveden na stejný plát. To může vytvořit problém například v podobě nedokonale odejmutého výtisku. V případě, že by část výtisku zůstala na podložce, při dalším tisku by došlo ke kolizi s tiskouvou hlavou a tím k jeho požkožení, v horším případě i k poškození tiskárny. Opačný problém by mohl nastat, pokud by podložka nebyla zbavena mastnoty, jak je to běžné provádět před každým tiskem. V takovém případě by se první vrstva výtisku nemusela dokonale přilepit k plátu a v průběhu tisku pak mohla odlepit, čímž by byl výtisk opět zmařen.

Tento typ farmy je vhodný pro několik opakování větších tisků. Avšak ve větším měřítku se jedná o velmi nespolehlivý způsob a rozhodně není vhodné tento způsob provozovat bez dozoru člověka, což značně maří ideu tisku bez obsluhy. Toto řešení také nebude fungovat univerzálně pro jakýkoliv výtisk, ten musí mít vyhovující rozměry tak, aby bylo možné jej nárazem tiskové hlavy sundat.

#### <span id="page-9-1"></span>**2.3 Využití robota k sundání výtisků**

K sundavání výtisku z tiskového plátu však nemusí být využita pouze tisková hlava, ale pro to přímo určený robot, jak toho využívá projekt Formlabs [\[8\]](#page-36-1). V jejich automatické SLA tiskárně je tisk sundaván zatlačením na výtisk pomocí speciální desky pro sundavání. Díky vhodnějšímu tvaru než je běžná tisková hlava je tak vyřešen problém se sundaváním netypických výtisků, avšak problém s čištěním tiskové plochy zde přetrvává. Výtisky jsou po sundání skladovány v koši u tiskárny.

<span id="page-10-1"></span>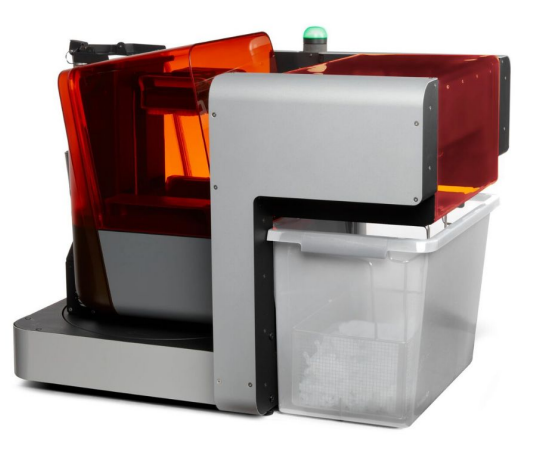

**Obrázek 2.2:** Automatická tiskárna Formlabs s košem na výtisky [\[8\]](#page-36-1).

#### <span id="page-10-0"></span>**2.4 Prusa Pro AFS**

Projekt automatické tiskové farmy od renomovaného českého výrobce 3D tiskáren Prusa Research byl představen při příležitosti výstavy Dubai EXPO 2020. Tento systém dostal název AFS (Automated Farm System) [\[13\]](#page-36-2) a využívá podobný princip fungování a strukturu manipulátoru jako naše farma. Automatizaci tisků tedy zajištuje výměnou celých magnetických tiskových plátů. Každý tisk je proveden na nový a čistý tiskový plát. V rámci přípravy této práce jsem mohl navštívit pracoviště, kde probíhá vývoj této farmy a měl jsem možnost se seznámit podrobněji s jejím fungováním.

Základem jsou tiskárny umístěné v několika sloupcích nad sebou a vedle sebe. Na ose X se nachází vozík pohybující se v ose Z, na kterém je manipulátor zajišťující vyndavání a zandavání plátů z/do tiskáren, případně skladovacích slotů.

AFS na rozdíl od našeho řešení používá speciální 3D tiskárny, které jsou určené pouze pro účely farmy a jsou tak pro tento účel speciálně uzpůsobené. Například větším prostorem kolem vyhřívané podložky tak, aby bylo možné ho pří vysouvání a zasouvání plátu ho celý manipulátorem obejmout. Naše farma využívá běžné tiskárny MK3s+, které byly původně provozovány samostatně mimo farmu, což značně snížilo náklady na konstrukci.

Systém vyndavání a zandavání plátů pracuje se speciální verzí tiskových plátů, které jsou širší než vyhřívaná podložka s magnety, tudíž je možné

<span id="page-11-0"></span>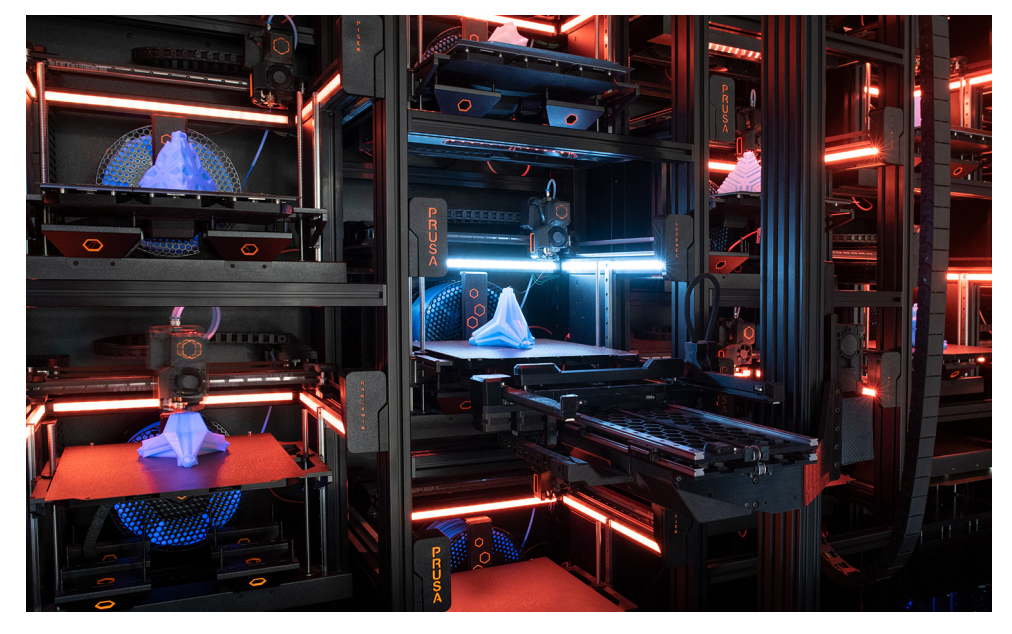

**Obrázek 2.3:** Automatická farma Prusa Pro AFS [\[13\]](#page-36-2).

manipulátorem obejmout plát z obou stran a tím zajistit jeho rovnoměrné sundání z podložky tak, aby nedošlo k jeho ohybu. Tento ohyb by mohl v ojedinělých případech u některých tisků způsobit odlepení z podložky. Výtisk by tak mohl spadnout a kolidovat s jinými tiskárnami nebo částmi farmy. Zároveň je tiskový plát, podobně jako náš plát, vybaven dvěma sloty pro hroty, kterými jej manipulátor zachytí a pohybuje s ním při procesu vysouvání a zasouvání v ose Y.

3D tiskárny v AFS nejsou pevně přišroubovány k rámu, mohou se pohybovat ve směru osy Y. Tento systém je zde z důvodu snadné výměny tiskáren a pro jejich snadnou údržbu. Z toho důvodu je nutné zajistit při kažné manipulaci s tiskovým plátem zjištění aktuální pozice tiskárny. To je zajištěno kamerovým systémem pomocí dvojice QR kódů, které jsou umístěny na tiskových plátech. Kamera umístěná na manipulátoru pak dokáže díky nim zjistit přesnou polohu tiskárny vzhledem k manipulátoru, což umožní manipulaci s plátem provést nezávisle na poloze tiskárny. Kamera by v budoucnosti měla sloužit i k rozpoznání vad v průběhu tisku, podobně jako kamery, které jsou umístěné nad tiskárnami v našem řešení. Dále pak QR kód umístěný na tiskovém plátu slouží také k jeho identifikaci v systému. Systém skrze něj dokáže sledovat, zda již byl daný tiskový plát použit nebo ne.

Systém skladu je obdobný jako u naší farmy, těsně nad sebou jsou umístěné poličky, do kterých je možné zakládat pláty. Způsob zjištění obsazenosti mají prozatím implementovaý obdobně jako u naší farmy v softwerové podobě, kdy si pouze řídicí program hlídá, do kterých polic založil použitý plát, ale vložení nepoužitého plátu musí zadat uživatel ručně.

## <span id="page-12-0"></span>**Kapitola 3**

### **Konstrukce**

V této části práce rozeberu mechanickou a elektrickou konstrukci tiskové farmy. Popsána bude mechanika manipulátoru, konstrukce skladu na tiskové pláty a umístění 3D tiskáren. Dále pak také zapojení elektronických a řídicích komponentů.

Návrh a realizace převážné většiny této konstrukce nebyla náplní této práce, je dílem zejména Ing. Krištofa Pučejdla a dalších. V rámci této práce jsem provedl pouze nezbytné změny, úpravy, opravy a dokončení některých mechanických částí, jako bylo například rozšížení skladu nebo výroba tiskových plátů. U elektrické konstrukce jsem pak provedl například zapojení druhého sloupce tiskáren, úpravu rozvaděče přidáním bezpečnostního tlačítka a většinu softwarové konfigurace prvků.

#### <span id="page-12-1"></span>**3.1 Mechanická konstrukce**

#### <span id="page-12-2"></span>**3.1.1 Konstrukce farmy**

Na hliníkovém rámu znázorněném na obrázku [3.2](#page-13-1) jsou umístěny 3D tiskárny Prusa MK3s+ do sloupců po třech nad sebou. Rám je připraven na instalaci čtyř sloupců vedle sebe, z toho jeden sloupec je určen pro skladiště. Celkem tedy farma může mít až devět tiskáren. V době tvorby této práce byly však tiskárnami osazeny pouze první dva slouce, tedy celkem šest tiskáren. Tyto tiskárny používají běžný vyměnitelný tiskový plát, který je magneticky uchycen k vyhřívané podložce (heatbedu).

<span id="page-13-1"></span>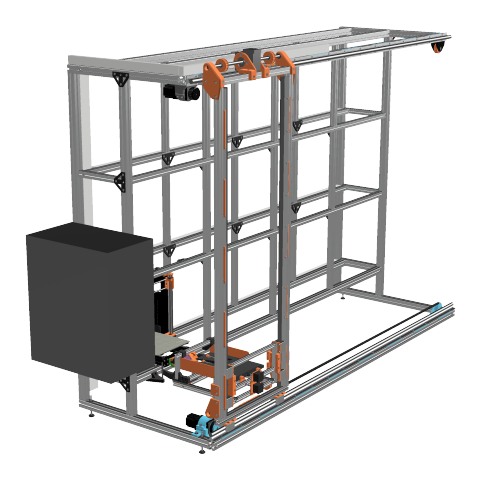

<span id="page-13-2"></span>**Obrázek 3.2:** Hliníkový rám farmy s manipulátorem a jednou tiskárnou.

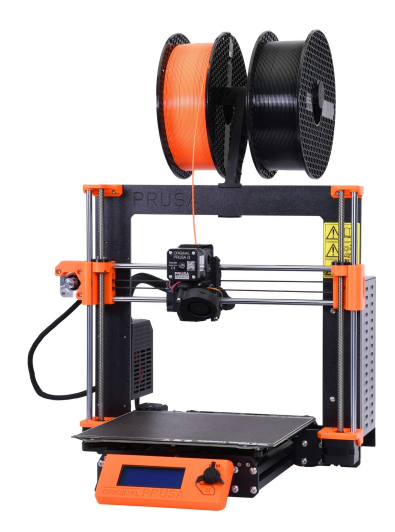

**Obrázek 3.1:** Tiskárna Prusa i3 MK3S+ [\[11\]](#page-36-3).

Každá tiskárna je pevně přišroubována k hliníkovému rámu tak, aby neměnila svou pozici. Manipulátor totiž není vybaven žádným nástrojem, pomocí kterého by mohl zjistit případné změny v poloze tiskárny. Tuto polohu je nutné zadat do programu manuálně a upravit v případě, že by se poloha tiskárny změnila.

#### <span id="page-13-0"></span>**3.1.2 Manipulátor**

Před rámem s tiskárnami se nachází samotný manipulátor. Ten se může pohybovat v ose X po celé délce rámu a nahoru/dolu v ose Z tak, aby bezpečně dosáhl do všech pozic určených pro tiskárny. V ose Y pak je možné nezávisle pohybovat s vozíkem na plát a trny pro uchycení plátu. Celkově jde tedy o manipulátor, který má čtyři stupně volnosti a každý má pro pohyb vlastní pohon.

Pohony všech jsou řešeny pomocí krokových motorů. V případě pohybu X se motor nachází na rámu a nepohybuje se (na obrázku [3.3\)](#page-14-0). Síla z něj je přenášena řemenem na vozík pohybující se v ose X. Na tomto vozík je pak umístěn motor s převodovkou pro vertikální pohyb v ose Z, kde je opět síla přenášena tentokrát přes převodovku řemenem na vozík pro manipulaci s pláty, který je zobrazen na obrázku [3.4.](#page-14-1) Pohyb tohoto vozíku v ose Y na plát s trny je pak realizován motory s trapézovou tyčí. Všechny osy jsou vybaveny koncovými spínači pro zjištění výchozí (home) pozice.

<span id="page-14-0"></span>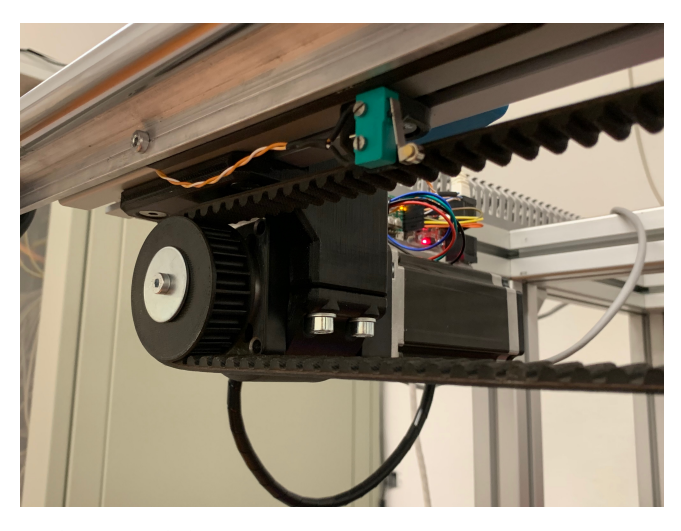

**Obrázek 3.3:** Pohon osy X s koncovým spínačem.

<span id="page-14-1"></span>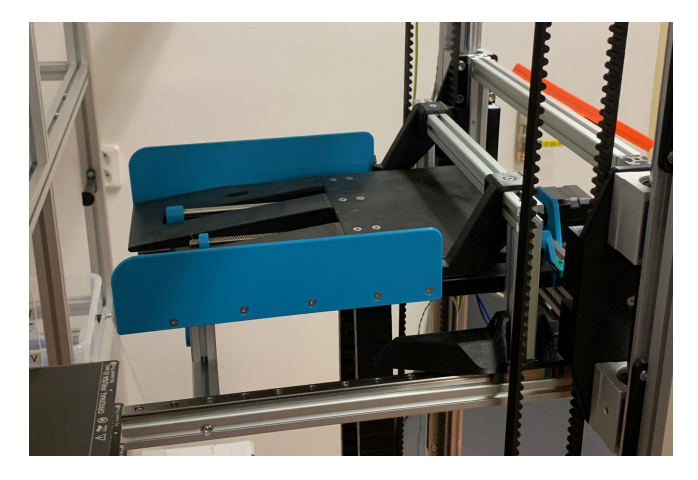

**Obrázek 3.4:** Vozík pro manipulaci s pláty.

#### <span id="page-15-0"></span>**3.1.3 Skladiště plátů**

V prostoru mezi druhým a třetím sloupcem tiskáren je umístěno skladiště tiskových plátů. To slouží pro uskladnění prázdných plátů a plátů s hotovými výtisky. Skladovací pozice jsou široké přesně na šířku plátu a mají na svém konci doraz. Je tak možné plát umísitit do stejné fixní polohy, jak manipulátorem, tak ručně obsluhou. Díky tomu se plát nachází ve skladu vždy ve stejné poloze. Toto je klíčové, neboť manipulátor zná pouze polohu pozice, nikoliv samostného plátu.

Výška skladovacích pozic je zvolena tak, aby manipulátor při zakládání nebo vyzvedávání měl dostatečný prostor a nenarazil do plátu umístěného o pozici níže nebo výše. Avšak v případě, že je zakládán plát s tiskem, je potřebná výška k uskladnění větší, v závislosti na výšce výtisku. Je nutné ošetřit, aby nedošlo ke kolizi výtisku s pláty v ostatních pozicích.

Sklad je připraven na celkově 16 pozic s pláty, ve dvou sloupcích, kde každý má osm pozic nad sebou. Avšak v rámci této práce byl dokončený pouze první sloupec, který byl však oproti původnímu stavu rozšířen o další skladovací pozice. Pozice nejsou zatím vybaveny žádnými senzory monitorujícími obsazenost, tu je proto nutné hlídat softwarově v rámcí řídicí aplikace.

<span id="page-15-2"></span>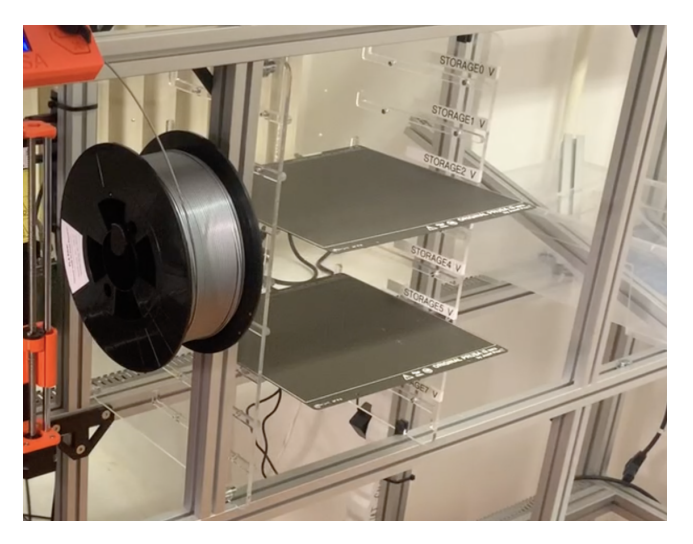

**Obrázek 3.5:** Skladiště plátů.

#### <span id="page-15-1"></span>**3.1.4 Manipulace s tiskovým plátem**

Pro farmu jsou použity běžné tiskové pláty se zrnitým povrchem, dodávané standartně k tiskárnám. Pro potřeby farmy na ně byly doplněny dvě díry (viz obrázek [3.6\)](#page-16-0) tak, aby bylo možné za ně zachytit kolíky (piny) manipulátoru a pomocí nich s plátem pohybovat. Celkem bylo pro farmu takto upraveno osm plátů, což je v tuto chvíly maximum vzhledem k počtu skladovacích pozic.

<span id="page-16-0"></span>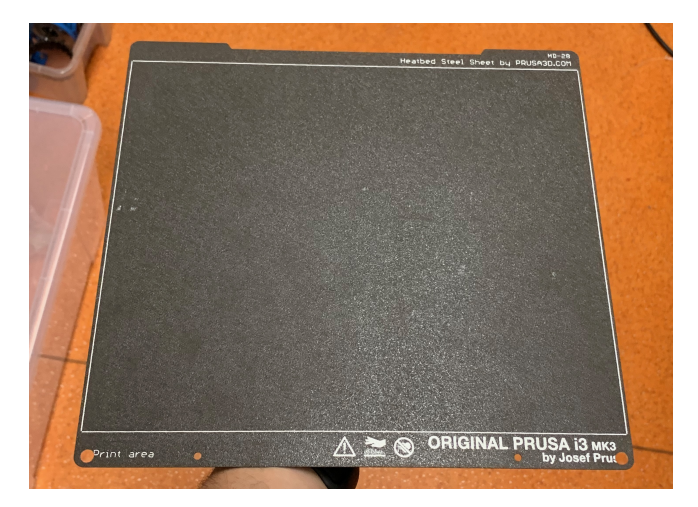

**Obrázek 3.6:** Tiskový plát upravený pro farmu.

<span id="page-16-1"></span>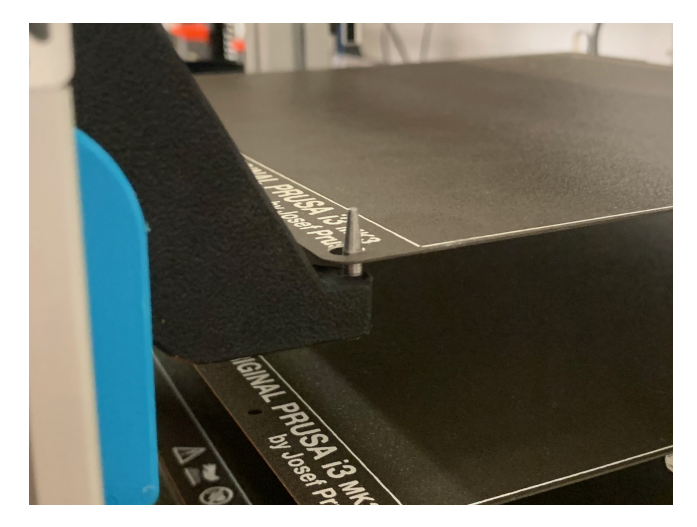

**Obrázek 3.7:** Zasunuté piny manipulátoru pro pohyb s plátem.

Jak je možné vidět na obrázku [3.7,](#page-16-1) manipulátor zasune své piny do děr v plátu a může tak s ním pohybovat ve směru osy Y. Jelikož jsou však magnety na vyhřívané podložce velmi silné, musí být plát při najíždění do pozice nad tiskárnu od něj dostatečně vzdálen. K tomu slouží vozík v ose Y umístěný pod plátem, který jej při vysouvání plátu podebere a od magnetů odtrhne a při zasouvání pak zajistí, že se plát k magnetům přichytí až po tom, co je ve správné pozici. Tím je zajištěno zasunutí plátu do správné polohy v tiskárně.

Pro lepší demonstraci manipulace jsem její průběh natočil na video, které je možné zhléhnout na [Youtube](https://youtu.be/EbsygqAigHk)<sup>[1](#page-16-2)</sup> nebo je součástí repozitáře projektu na Gitlabu [\[3\]](#page-36-6).

<span id="page-16-2"></span><sup>1</sup><https://youtu.be/EbsygqAigHk>

## 3. Konstrukce**......................................**

#### <span id="page-17-0"></span>**3.2 Elektronická konstrukce**

V této sekci se budu věnovat elektroniceké konstrukci farmy a proberu hardware komunikace mezi jednotlivými prvky. Topologie zapojení komunikace je popsána na obrázku [3.8.](#page-17-2)

<span id="page-17-2"></span>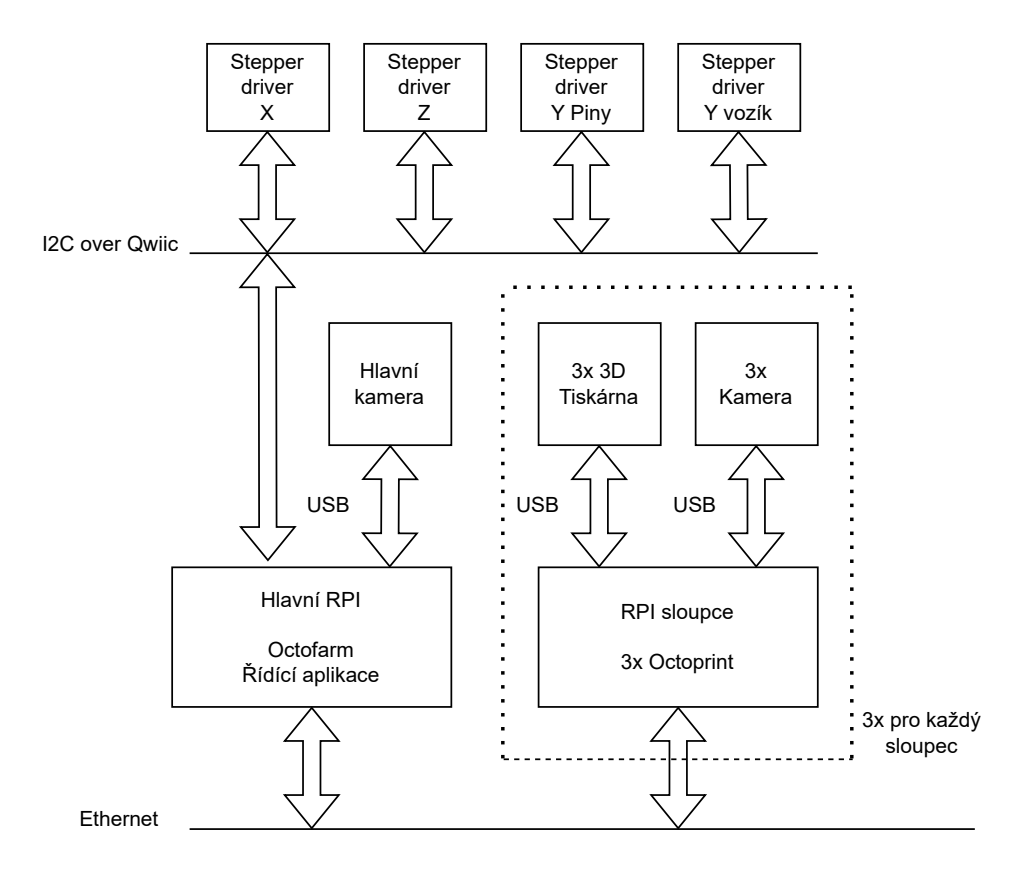

**Obrázek 3.8:** Topologie zapojení jednotlivých částí farmy.

#### <span id="page-17-1"></span>**3.2.1 Ovládání pohonů**

Manipulátor je poháněn krokovými motory, které jsou řízeny drivery Pololu Tic 36v4 [\[19\]](#page-37-1), který je zobrazen na obrázku [3.9.](#page-18-1) Ty jsou řízeny pomocí I2C sběrnice, která je z hlavního řídicího Raspberry rozvedena do každého driveru, viz obrázek [3.8.](#page-17-2) Samotná I2C sběrnice však není vhodná pro vedení signálů na vzdálenost větší než 1m, což není dostatečná délka na rozvedení po celém manipulátoru, proto je rozvod realizován přes převodník Qwiic Differential I2C Breakout [\[14\]](#page-37-3), který SDA a SCL signály I2C sběrnice umožňuje vést po standartním čtyřpárovém RJ45 kabelu na vzdálenost až 30m, což je více než dostatečné pro naši aplikaci.

**...** 3.2. Elektronická konstrukce

<span id="page-18-1"></span>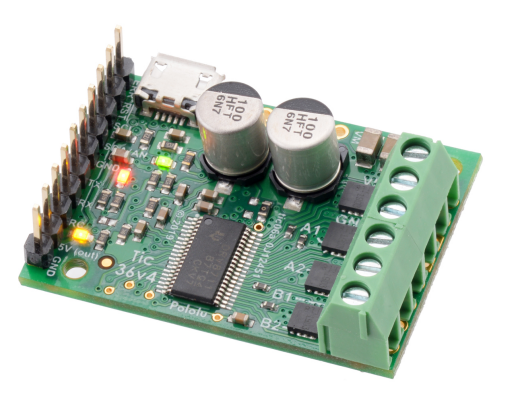

**Obrázek 3.9:** Driver Pololu Tic 36v4 [\[19\]](#page-37-1).

Komunikací přes I2C je možné dávat driverům příkazy, nastavovat jejich polohu a parametry nebo zjišťovat jejích aktuální stav. Důležité příkazy použité pro řízení jsou vypsány v tabulce [3.2.1.](#page-18-1) Kompletní dokumentace komunikace s drivery je dostupná na [\[19\]](#page-37-1).

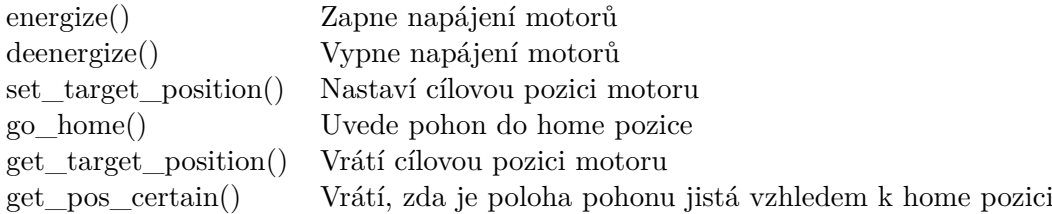

Programově je řízení komunikace driverů zajištěno pomocí knihovny ticlib pro Python [\[9\]](#page-36-7), kde je jsou tyto příkazy a komunikace přes I2C rozhraní Raspberry Pi již implementovány.

#### <span id="page-18-0"></span>**3.2.2 Napájení**

Napájení celé farmy je řešeno z centrálního rozvaděče, umístěného vedle farmy. Do něj jsou přivedeny všechny napájecí kabely na 230V od všech tiskáren. Napájení řídicích Raspberry je řešeno běžnými 5V adaptéry přes USB-C, opět z hlavního rozvaděče. Obvod napájení tiskáren a řídich prvků je jištěn 1x16A jističem.

Napájení pohonů manipulátoru je řešeno centrálním zdrojem 24V, který je umístěn v rozvaděči. Siťové napájení zdroje je jištěno jističem 1x10A. Pro rychlé vypnutí pohonů v případě potřeby je instalováno tlačítko nouzového vypnutí. Stisknutím tohoto tlačítka dojde v rozvaděčí k odpojení přívodu ke zdroji pro pohony. O odpojení zdroje se stará stykač Elko EP VSM220-20 2x20A.

#### <span id="page-19-0"></span>**3.2.3 Ovládání tiskáren**

Každá tiskárna je řízena skrze svůj webový Octoprint server [\[6\]](#page-36-8), který běží na Rasberry Pi 4, které je však společné pro každý sloupec tiskáren. Tiskárny jsou k němu připojeny přes USB COM port. Na Raspberry pro každý sloupec tak běží na operačním systému Raspbian 3 instance Octoprintu, každé ve svém docker containeru. Každému containeru je pevně přiřazen USB port dané tiskárny, takže po restartu operačního systému nebo některé z instancí Octoprintu se vždy každá z instancí připojí ke správné tiskárně. Stejným způsobem jsou k Octoprintům připojeny kamery umístěné nad každou z tiskáren. Webová rozhraní Octoprintů jsou nastavena tak, aby byla pro každý sloupec k dispozici na portech :3000 až :3002 od vrchní tiskárny ve sloupci. Na obrázku [3.8](#page-17-2) je zapojení znárněno.

#### <span id="page-19-1"></span>**3.2.4 Řízení manipulace**

O řízení manipulátoru se stará hlavní řídicí Raspberry Pi 4, na kterém běží řídicí aplikace a její webový server s ovládáním na operačním systému Ubuntu. Do tohoto Raspberry je připojena zmíněná I2C sběrnice pro ovládání pohonů a hlavní kamera sledující celou farmu složící k vzdálenému monitorivání manipulátoru. Řídicí Raspberry a Raspbery po každý ze sloupců jsou propojeny v rámcí jedné podsítě Ethernetem. Do této podsítě je zároveň přístup pro obsluhu z vnějších sítí v rámci fakulty.

<span id="page-19-2"></span>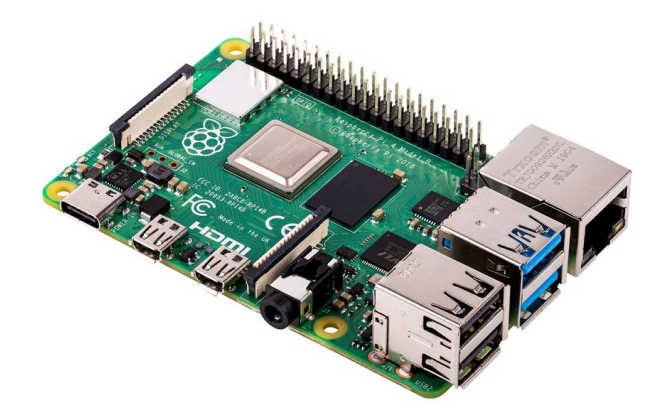

**Obrázek 3.10:** Raspberry Pi 4 [\[15\]](#page-37-2).

## <span id="page-20-0"></span>**Kapitola 4**

## **Řídicí aplikace**

V této kapitolole se již budu věnovat návrhu řídicí aplikace pro manipulátor a celou farmu. Způsobů, jak celé řízení a komunikaci mezi jednotlivými prvky koncipovat, je mnoho. Proto nejdříve rozeberu několik konceptů, co a jak který prvek bude řídít a jak budou prvky mezi sebou komunikovat tak, abych mohl zvolit nejvhodnejší řešení. To pak podrobně rozeberu a popíšu jeho implementaci.

#### <span id="page-20-1"></span>**4.1 Koncepty řídicí aplikace**

#### <span id="page-20-2"></span>**4.1.1 Čtení stavů jednotlivých tiskáren**

Aktuální stav jednotlivých tiskáren (Printing, Ready, Finished...) lze získat pomocí API Octoprintu dané tiskárny. Kompletní dokumentace Octoprint API je dostupná zde [\[16\]](#page-37-4). Aplikace by tak kontrolovala stav všech tiskáren ve farmě a při změně stavu by odpovídajícím způsobem zareagovala pohybem manipulátoru.

Problémů má toto řešení několik, prvním z nich je nemožnost tisku na tiskárně bez využití manipulátoru. Tuto skutečnost by nešlo ovlivnit ani přímo na tiskárně při tisku z SD, ani v nadřazeném Octoprintu. Změna by musela být provedena v řídicí aplikaci, což je značně nepraktické. Dále by pak pouhé sledování vedlo k velkému množství edge-cases, které by bylo nutné ošetřit, například při pozastaveném nebo přeušeném tisku, případně poruše tiskárny. Stavový automat aplikace by tak byl velmi složitý a i přesto ne dostatečně spolehlivý, což jsem si ověřil při testováíní tohoto konceptu. Proto jsem se rozhodl v této variantě dále nepokračovat.

#### <span id="page-21-0"></span>**4.1.2 Využití Octofarm serveru**

Octofarm je webowý server, který je určen ke správě manuálních tiskových farem [\[10\]](#page-36-9). Je možné skrze něj zahajovat tisky na jednotlivých tiskárnách, nahrávat na ně soubory k tisku, monitorovat jejich stav a případně provádět aktualizace jejich softwaru. Lze jej také rozšířit o další funkce, jako je například manager spotřeby filamentu nebo kontroly průběhu tisku. Každá zapojená tiskárna musí mít svůj vlastní Octoprint server, skrze který Octofarm s tiskárnami komunikuje přes jejich API.

Octofarm samotný však nemá žádné komunikační rozhraní API, ani nic podobného pro komunkaci s řídicí aplikací. Aby bylo možné jej využít pro řízení manipulátoru, bylo by nutné nutné jej implementovat přímo do webového serveru. Také nemá žádné nástroje na tvorbu tiskové fronty nebo rozdělovaní tisků mezi tiskárny, což by také bylo nutné doimplementovat pro potřeby naší farmy.

Z těchto důvodů jsem se rozhodl využít Octofarm jako webový monitor, pomocí kterého je možné zobrazit na jednom místě obrazy z kamer umístěných na tiskárnách, aktuální stav jednotlivých tiskáren (viz obrázek [4.1\)](#page-21-1) a hlavně jako nástroj, pomocí kterého je možné provést hromadnou aktualizaci pluginů/jádra Octoprintu nebo hromadnou doinstalaci nových pluginů. Pro samotné řízení jsem však využil jiné vhodnější řešení.

<span id="page-21-1"></span>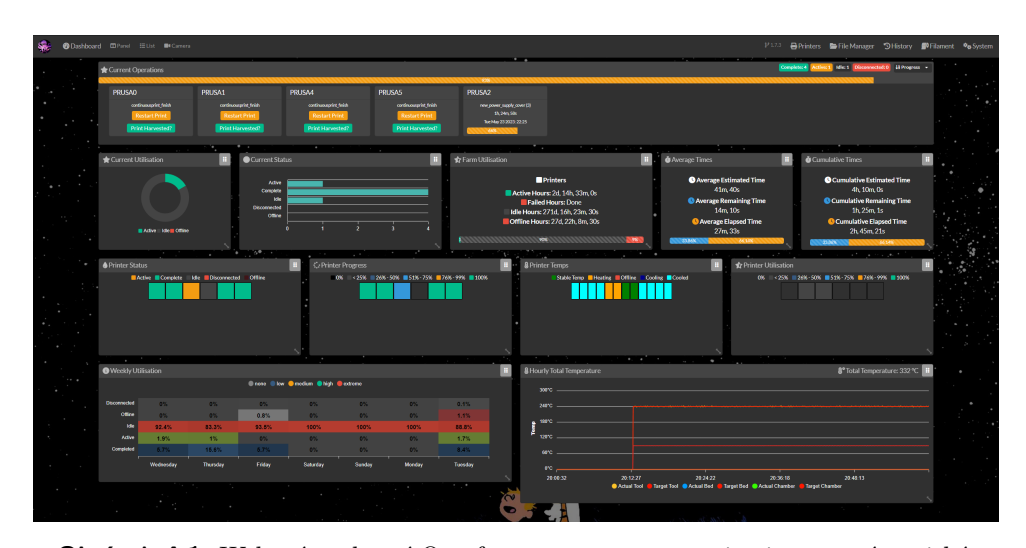

**Obrázek 4.1:** Webové rozhraní Octofarm serveru pro monitoring a správu tiskáren.

#### <span id="page-22-0"></span>**4.1.3 Vlastní octoprint plugin**

Jelikož je každá tiskárna ve farmě řízena skrz vlastní Octoprint server, bylo by možné využít jeho vcelku přívětivé možnosti pro tvorbu pluginů a vytvořit vlastní [\[12\]](#page-36-10). Tento plugin by před zahájením nebo ukončením tisku nastavil hodnotu čitelnout z API, na kterou by zareagovala hlavní řídicí aplikace farmy. Ta by naopak dala zpět skrze API informaci o dokončení odnímání nebo vkládání plátu. Toto řešení by bylo velmi přímočaré, bylo by zároveň možné bez problému využívat tiskárny samostatně bez funkcí farmy. Tento přístup však neřeší problém s neexistující frontou tisků a případné distribuce tisků z fronty mezi jednotlivé tiskárny. Tvorba vlastního pluginu se nakonec ukázala jako zbytečná, jelikož plugin obsahující tyto funkce již existuje.

#### <span id="page-22-1"></span>**4.1.4 Využití continuous print pluginu**

Podrobnější průzkum ukázal, že tvorba vlastního pluginu není třeba, neboť repozitář pluginů Octoprintu obsahuje Continuous Print plugin [\[5\]](#page-36-11). Ten, umí tvořit fronty tisků pro jednotlivé tiskárny a distribuovat tisky mezi více tiskáren. Umí také před každým a po každém tisku spustit požadovaný GCODE script. Byť je tento plugin původně určen pro tiskárny využívající sundavání výtisků pomocí tiskové hlavy, tvorbou vlastních skriptů je možné ho uzpůsobit pro naší aplikaci. Zároveň má tento plugin vlastní API, což velmi usnadňuje napojení na řídicí aplikaci a čtení jeho stavu.

Plugin má velmi přívětivé uživatelské rozhraní, ve kterém lze přidat a řadit tisky do fronty, zároveň lze snadno vypnout/zapnout jeho funkci, takže tiskárna může být snadno provozována bez obsluhy manipulátorem. Tento plugin také umožňuje spolupráci s dalšími pluginy, jako je například manager filamentu monitorující spotřebu jednotlivých špulek nebo monitor průběhu tisku pomocí kamery. Toto řešení se ukázalo jako nejvhodnější, a proto bylo nakonec použito pro řídicí aplikaci.

#### <span id="page-22-2"></span>**4.1.5 Kompletní řízení v hlavní aplikaci**

Nejkomplexnejší z možných řešení je implementace tiskové fronty přímo do řídicí aplikace. Uživatel by tak nahrál soubor skrze webové rozhraní farmy, aplikace by pak nahrála soubor do požadované tiskárny a spustila tisk. Ten by v průběhu monitorovala a po dokončení odebrala. Výhodou tohoto řešení by byla kompletní kontrola nad rozdělováním tisků mezi tiskárny a vlastní realizace fronty. Nicméně v takové případě již ztrácí smysl mít samostatnou instanci Octoprintu pro každou tiskárnu, neboť by většinu jeho práce přebrala řídicí aplikce. Z důvodu přílišné komplexnosti a implementační náročnosti jsem se rozhodl tuto možnost nakonec nerealizovat a využít variantu s Continuos Print pluginem.

<span id="page-23-1"></span>4. Řídicí aplikace **....................................**

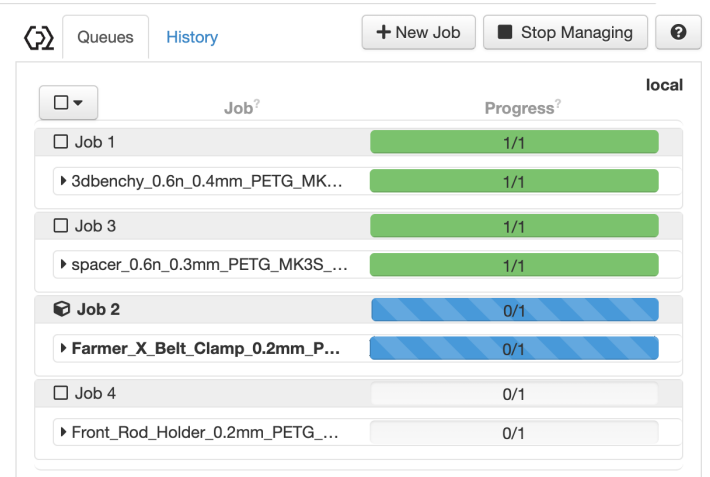

**Obrázek 4.2:** Rozhraní tiskové fronty.

#### <span id="page-23-0"></span>**4.2 Zvolené řešení**

Uvážením kladů a záporů výše uvedených konceptů jsem se rozhodl pro využití Continuous print pluginu [\[17\]](#page-37-5) pro řízení manipulátoru v kombinaci s Octofarmem, jakožto nástrojem na monitoring, update a nastavování tiskáren. Continuos print plugin zajistí, že před začátkem a po dokončení tisku budou spuštěny příslušné skripty, na které zareaguje řídicí aplikace a provede manipulaci s plátem.

Každá tiskárna má ve svém Octoprintu svou tiskovou frontu. Do té může uživatel přes jeho webové rozhraní přidávat nebo odebírat tisky. Na obrázku [4.2](#page-23-1) je možné vidět tisky ve frontě, konktrétně dva již dokončené (zelené), jeden který právě probíhá (modrý) a další na řadě.

Continuous print plugin má dva stavy, jejiž přepínání je možné pomocí tlačítka Start/Stop Managing patrném na obrázku [4.2.](#page-23-1) Prvním stavem je výchozí Unmanaged, ve kterém je prováděn jeden tisk běžným způsobem a nejsou v něm spouštěny skripty ovládající farmu. V tomto režimu lze tiskárnu používat bez využití manipulátoru, tzn. je nutná ruční obsluha.

Druhým stavem je Managed, kde jsou nové zadané tisky nejdříve přidány do fronty, ze které jsou pak postupně tištěny. V tomto režimu již dochází ke spouštění skriptů po a před zahájením tisku, na které reaguje řidící aplikace farmy. Tiskárna je tak v tomto režimu obsluhována manipulátorem a je možné na ní provádět tisk bez obsluhy.

**...** 4.3. Režimy provozu manipulátoru

#### <span id="page-24-0"></span>**4.2.1 Skripty**

Continuous print plugin komunikuje s farmerem pomocí již zmíněných GCODE skriptů, které jsou spouštěny automaticky pluginem před (*Load*\_*plate.gcode*) a po tisku (*Unload*\_*plate.gcode*). Tyto skripty jsou běžná sekvence GCODE příkazů pro tiskárnu, doplněné o speciální příkazy, na které reaguje Octoprint. Jde hlavne o příkaz @*pause*, pomocí kterého dojde k pozastavení vykonávání skriptu.

> <span id="page-24-3"></span>M117 Farmer wil unload plate! : Writes warning on screen G91 G1 Z20 M300 S880 P900; Long beep before manipulation G4 S1; @pause G4 S1; M300 S880 P300; Sfore beep after manipulation

**Obrázek 4.3:** Gcode skript na vyjmutí tiskového plátu.

Řídicí aplikace čte přes API název aktuálně spuštěného skriptu a zda bylo pozasteveno jeho vykonávání. Pokud zjistí, že byl spuštěn některý ze dvou skriptů, přidá do fronty úloh farmera novou úlohu pro obsluhu dané tiskárny. Skript zůstává pozastaven do doby, než je dokončena manipulace. Po jejím dokončení pošle řídicí aplikace tiskárně přes API příkaz *resumeprint*, čímž se dokončí vykonávání skriptu a tiskárna může pokračovat v tisku. Po dobu vykonávávání skriptu se na displeji tiskárny ukazuje hláška upozorňující na probíhající manipulaci. Po spuštění skriptu také tiskárna vydá zvukové varovanání pomocí svého bzučáku.

#### <span id="page-24-1"></span>**4.3 Režimy provozu manipulátoru**

Manipulátor je možné ovládat ve dvou provozních režimech. Automatický režim je výchozím režimem, ve kterém se řídicí aplikace nachází po spuštění. Běžný provoz farmy je realizován právě v tomto režimu. Manuální režim pak slouží jen pro údržbu a nastavování farmy. Přepínání režimů je možné pomocí přepínače ve webovém rozhraní. Samotné přepínání je pak řízeno jednoduchým stavovým automatem znázorněným na obrázku [4.4](#page-25-0)

#### <span id="page-24-2"></span>**4.3.1 Automatický režim**

Automatický režim je výchozím režimem, ve kterém se řídicí aplikace nachází po spuštění. Běžný provoz farmy je realizován právě v tomto režimu.

## 4. Řídicí aplikace **....................................**

<span id="page-25-0"></span>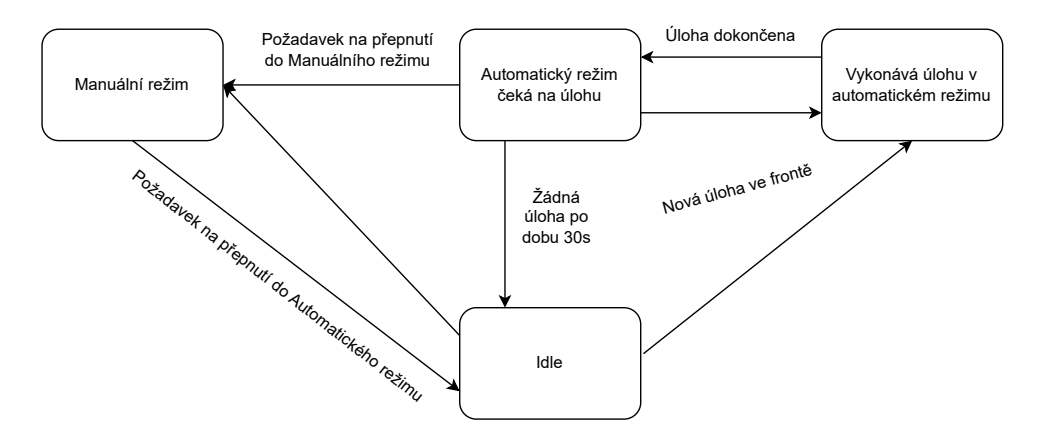

**Obrázek 4.4:** Stavový automat pro přepínaní režimů.

Manipulátor je v automatickém režimu ovládán výhradně úlohami (tasky), které mu jsou zadávány od tiskáren z pluginu Continuous print, případně je může zadat uživatel ručně přes webové rozhraní. Úlohy jsou řazeny za sebou do fronty a jsou dvou druhů: přesun prázdného plátu ze skladu do tiskárny a přesun použitého plátu z tiskárny do skladu. Aktuálně vykonávaná úloha včetně všech úloh ve frontě se přehledně zobrazují ve webovém rozhraní (viz obrázek [4.6\)](#page-27-2).

Před vykonáním úlohy nejdříve manipulátor zapne všechny pohony a najede všemi osami do výchozí pozice (Home). V případě, že manipuluje s tiskovým plátem ve skladu, tak pouze najede do příslušné pozice a provede vysunutí/zasunutí plátů. Avšak v případě, že manipuluje s plátem v tiskárně, musí zajistit, že vyhřívaná podložka tiskárny bude ve správné poloze. Proto nejdříve pošle Octoprintu, který řídí danou tiskárnu přes API požadavek na provedení Homingu a najetí do zadané pozice pro manipulaci. Pokud je tiskárna připravena a ve správné pozici, provede manipulátor založení/sundání plátu z tiskárny. V průběhu toho zůstávají krokové motory tiskárny zapnuté, tudíž vyhřívaná podložka na ose Y se při manipulaci s plátem nepohne. Po dokončení manipulace pošle řídicí aplikace opět příkaz do Octoprintu, který tentokrát odjede s podložkou zpět tak, aby nepřekážela. Pozice tiskáren a skladů jsou fixní a uloženy spolu s dalšími informacemi o skladu nebo tiskárnách v příslušné datové struktuře programu.

Je-li zapnutý automatický režim, pak manipulátor postupně vykonává úlohy z fronty. V případě, že je tisková fronta prázdná a po dobu 30s se neobjeví žádná nová úloha, pak najede manipulátor do výchozí polohy a vypne své pohony, čímž přejde do stavu Idle. Motory manipulátoru jsou tak v případě, že nejsou potřeba, vypnuté, nezahřívají se a šetří tím nejen svou životnost, ale i elektrickou energii.

#### <span id="page-26-0"></span>**4.3.2 Manuální režim**

Manuální režim slouží hlavně pro potřeby údržby nebo kalibrace. V případě změny poloh některé z tiskáren nebo skladu je možné s jeho pomocí zjistit jejich novou polohu.

Do manuálního režimu je možné přepnout v případě, že se v automatickém režimu nevykonává žádná úloha. Pokud jsou tyto podmínky splněny, přepne se manipulátor do manuálního režimu. V něm je zastaveno automatické vykonávání úloh a s jednotlivými osami manipulátoru je možné pohybovat pomocí tlačítek ve webovém rozhraní [4.7.](#page-28-0) Stejně tak je můžeme ručně zapnout/vypnout pohony nebo uvést manipulátor do home pozice.

Je-li jednotlivým driverům známa jejich poloha, tzn. daná osa provedla nájezd do výchozí pozice, pak je její poloha zobrazována také ve webovém rozhraní. Zároveň jsou také hlídány limity jednotlivých os tak, aby nebylo možné jejich přejetí. Není-li však poloha známa, pak je z bezpečnostních důvodů omezen krok pohybu tak, aby případný náraz manupulátoru do rámu, tiskáren nebo konce osy neměl vážné následky.

#### <span id="page-26-1"></span>**4.4 Řízení skladu**

Jelikož skladovací pozice nejsou žádným způsobem přímo monitorovány senzory, je nutné zajistit jejich monitoring pouze pomocí řídicí aplikace. Každá skladovací pozice má tři možné stavy: Empty, Clean Plate, Used Plate. Po spuštění aplikace by obsluha měla zadat aktuální stav jednotlivých pozic do webového rozhraní [4.5.](#page-27-1) Poté se již o změny stavů pozic stará řídicí aplikace. Stav skladu je vždy aktulizován ve chvíli, kdy přijde požadavek na novou úlohu. Zobrazovaný stav tedy již reflekuje stav po vykonání všech úloh ve frontě.

Manipulátor postupně bere nepoužité tiskové pláty od vrchních pozic. V případě zakládání použitých plátů je kontrolována výška výtisku, kterou je možné přečíst z Octoprintu přes API. Je-li výška výtisku vyšší než výška skladovací pozice, pak je zvolena taková skladovací pozice, nad kterou se nenachazí žádný tiskový plát tak, aby výtisk nekolidoval s pláty ve vyšších pozicích. Tyto pozice jsou následně také přesunuty do stavu Used Plate, aby nedošlo vložením dalšího plátu ke kolizi svýtiskem. Použité pláty jsou ve skladu opět ukládány do nejvyšší možné volné pozice.

V případě nedostatku plátů nebo skladovacích pozic pro použité pláty nedojde k přidání další úlohy do fronty do doby, než bude místo uvolněno/pláty doplněny. Uživatel je na takovou skutečnous upozorněn vyskakovací hláškou ve webovém rozhraní. Při odebrání nebo vložení plátů do/z skladovacích pozic je opět nutné aktualizovat jejich stav.

#### <span id="page-27-0"></span>**4.5 Webové rozhraní**

K ovládání farmy uživatelem je určeno webové rozhraní. To běží na hlavním Raspberry spolu s Octofarmem a řidicí aplikací na portu :5000. Do rozhraní je zobrazována akutálně vykonávaná úloha, fronta úloh i stavy pohonů manipulátoru. Přepínačem je možné přepínat mezi manuálním a automatickým režimem farmy, v manuálním režimu pak ovládat pohyby jednotlivých os pomocí tlačítek. Do rozhraní je také zobrazován stav jednotlivých tiskáren, který aplikace čte z Octoprintů, zbývající čas tisku nebo zda jsou nebo nejsou obsluhovány farmou (Managed/Unmanaged) [4.5.](#page-27-1) Zároveň je možné se snadno proklinout Octoprint do rozhraní jednotlivých tiskáren, přes které je možné si zadávat tisky nebo přepínat její režimy. Je též zobrazován aktuální stav jednotlivých skladovacích pozic. V případě vložení nebo odebrání plátu uživatelem je možné tento stav upravit tak, aby odpovídal skutečnému stavu skladu.

<span id="page-27-1"></span>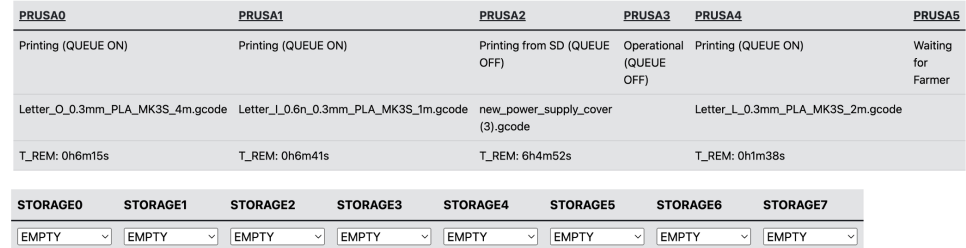

**Obrázek 4.5:** Zobrazovaný stav jednotlivých tiskáren a skladovacích pozic.

<span id="page-27-2"></span>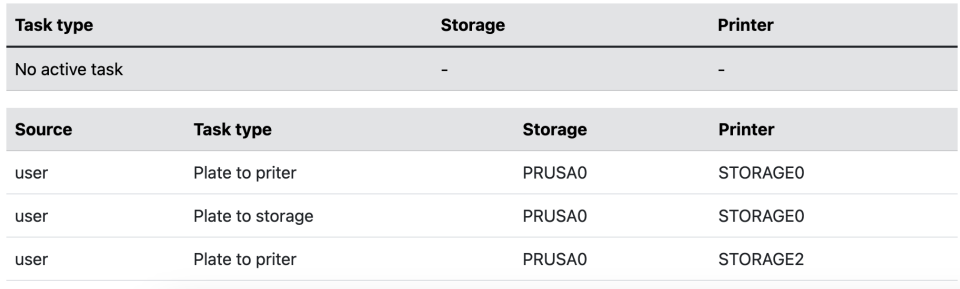

**Obrázek 4.6:** Aktuálně vykonávaná úloha a fronta úloh.

**...................................** 4.5. Webové rozhraní

<span id="page-28-0"></span>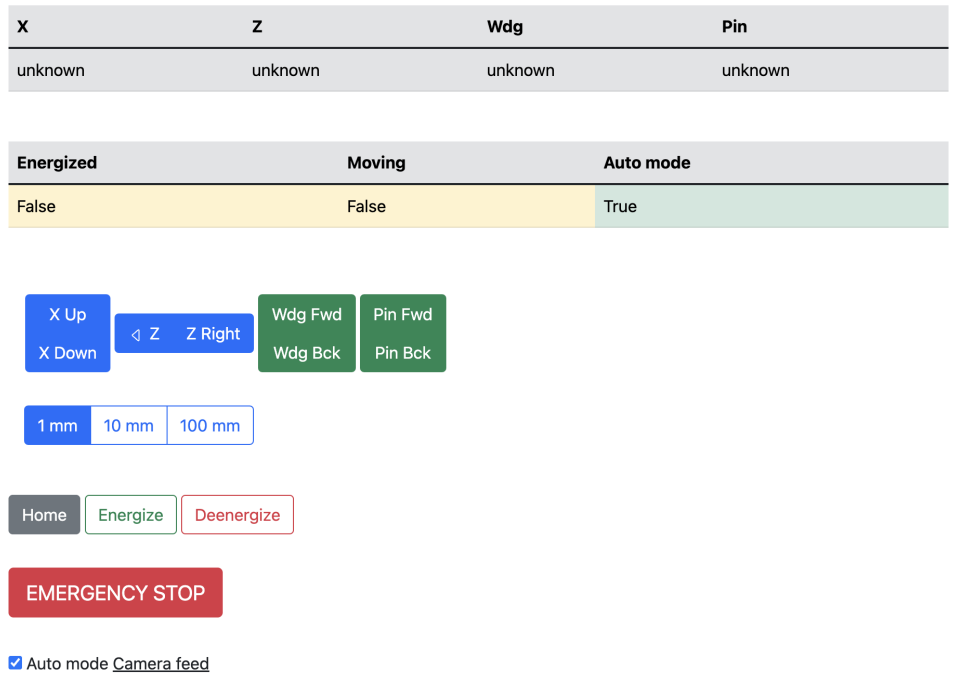

**Obrázek 4.7:** Rozhraní pro manuální ovládání manipulátoru.

## <span id="page-30-0"></span>**Kapitola 5**

## **Implementace a Testování**

#### <span id="page-30-1"></span>**5.1 Implementace**

Následující část práce se bude věnovat praktické implementaci řídicí aplikace. Ta je rozdělena na několik vzájemě komunikujících bloků, které zde budou popsány. Schéma komunikace je zobrazeno na obrázku [5.1.](#page-31-0)

Při implementaci byl využíván repozitář verzovacího systému Gitlab<sup>[1](#page-30-4)</sup>, ve kterém jsou dostupné všechy zdrojové kódy aplikace včetně jejich historie. Zároveň se v něm nachází jednoduchá dokumentace pro provoz farmy. Zdrojové kódy jsou také součástí přílohy této práce.

#### <span id="page-30-2"></span>**5.1.1 Webové rozhraní**

Webové rozhraní je implementováno jako HTML webová stránka běžící na Flask frameworku [\[7\]](#page-36-12). Vzhled stránky je tvořen pomocí CSS sady šablon Bootstrap [\[4\]](#page-36-13). Funkční část stránky pak zajišťuje Javascript, který kontruluje stav jednotlivých elemetů stránky, reaguje na požadavky uživatele, které posílá řídicí aplikaci, nebo aktualizuje elementy stránky na základě požadavků od řídicí aplikace. Komunikace s řídicí Python aplikací je pak zajištěna oboustraně Sockei.IO knihovnou [\[18\]](#page-37-6).

#### <span id="page-30-3"></span>**5.1.2 Řídicí aplikace**

Řídicí aplikace je implementována jako vícevláknová aplikace pro Python 3.8 běžící na Raspberry Pi 4 s operačním systémem Ubuntu. Je rozdělena do 3 vláken, které komunikují skrze společnou datovou strukturu. První z vláken zajišťuje veškerou komunikaci pohony přes I2C sběrnci. V automatickém režimu vykonávání úloh z fronty a jednotlivé pohybů manipulátoru. Dle potřeby také posílá aktuální informace webové stránce.

<span id="page-30-4"></span><sup>1</sup><https://gitlab.fel.cvut.cz/aa4cc/3d-farmer>

5. Implementace a Testování **.** 

<span id="page-31-0"></span>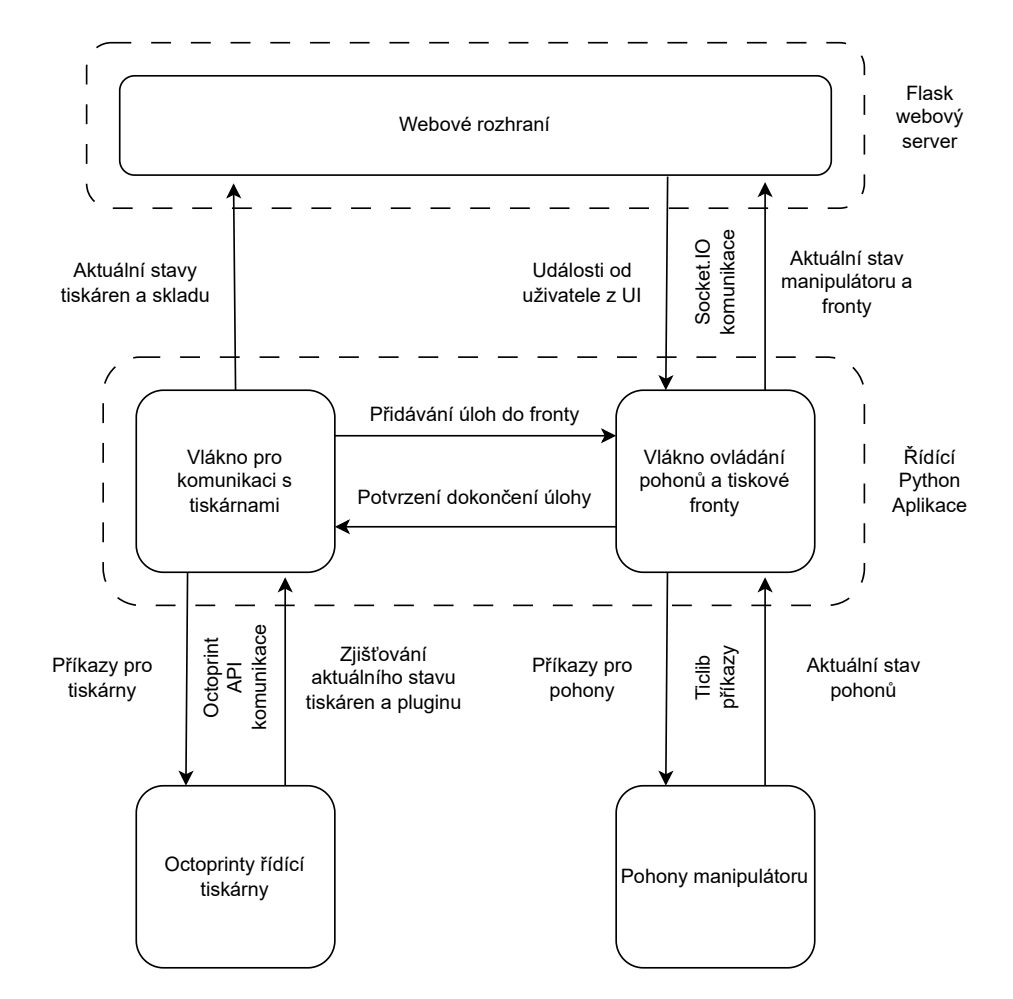

**Obrázek 5.1:** Schéma komunikace mezi částmi aplikace a farmy.

V tomto vlákně je také implementován stavový automat [4.4](#page-25-0) pro přepínání režimů. Druhé vlákno zajišťuje komunikaci s tiskárnami, respektive jejich servery. V rámci něj je pravidelně zjištován jejich aktuální stav, kontrolováno je spuštění skriptů v Octoprintu na požadavek odebrání nebo založení. V případě dokončení úlohy pak také toto vlákno zpětně informuje tiskárnu o dokončení procesu. Třetí vlákno pak zprovává asynnchroní události od webvého rozhraní, zasílané skrz Socket.IO, tzn. reaguje na požadavky uživatele. Na obrázku [5.1](#page-31-0) je nakresleno jako součást vlákna pro ovládání pohonů a tiskové fronty, neboť jeho úkolem je pouze zpracování událostí, které mu pouze předává.

### <span id="page-32-0"></span>**5.2 Testování**

#### <span id="page-32-1"></span>**5.2.1 Testování manipulátoru**

Před samotnou implementací řídicí aplikace byl proveden test opakovatelnosti procesu manipulace s plátem. V rámci něj manupulátor cyklicky přesouval tiskový plát z tiskárny do skladu a zpět po dobu cca dvou hodin. Cílem tohoto testu bylo zjistit, zda je mechanika manipulátoru dostatečně pevná na to, aby byl manipulátor schopen najíždět opakovaně do stejné fixní pozice a nedošlo k posunu například v řemenech nebo převodovce. Pokud by mechanika nebyla dostatečně spolehlivá, pak by bylo nutné zajistit zjišťování pozice tiskáren při každém najíždění a nebylo by možné se spolehnout pouze na fixní pozice.

Test však ukázal, že nic takového není nutné, jelikož manipulátor provedl cca 140 manipulací bez náznaku posunu nebo problému. Stejně tak vždy spolehlivě najel do pozice i po delším odstavení, během kterého s ním bylo hýbáno ručně bez pohonu. Opakovatelnost manipulátoru tak byla vyhodnocena jako dobrá a nebylo zatím nutné implementovat zjišťování pozic tiskáren.

#### <span id="page-32-2"></span>**5.2.2 Testování farmy**

Pro testování řídicí aplikace a automatického provozu farmy byl vytvořen jednoduchý simulační tisk, v rámci kterého tiskárna vykonala pouze několik pohybů a jehož běh trval kolem půl minuty. Bylo tak možné simulovat běh vice tisků v krátkém čase a tím simulovat provoz farmy.

Pro demonstaraci a ověření správného fungování byl na čtyřech tiskárnach současně vytisknut nápis "AHOJ LIDI", a to zcela bez nutnosti zásahu člověka. Každé písmeno bylo vytištěno samostatně na svůj tiskový plát, čímž byly využity všechny skladovací pozice. Farma postupně bez problémů provedla tisk všech osmi písmen [5.3](#page-33-1) a pláty s hotovými výtisky založila do skladu [5.2.](#page-33-0) Pro lepší demostraci fungování byl pořízen timelapse, který je k dispozici na [Youtube](https://youtube.com/shorts/SMy6QxyPdE0?feature=share)[2](#page-32-3) nebo v repozitáři na Gitlabu.

<span id="page-32-3"></span><sup>2</sup><https://youtube.com/shorts/SMy6QxyPdE0>

<span id="page-33-0"></span>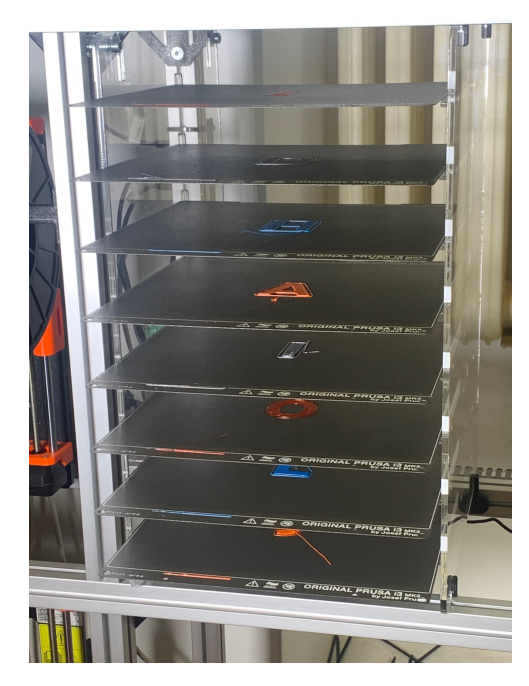

**Obrázek 5.2:** Pláty s nápisem připravené ve skladu k odebrání.

<span id="page-33-1"></span>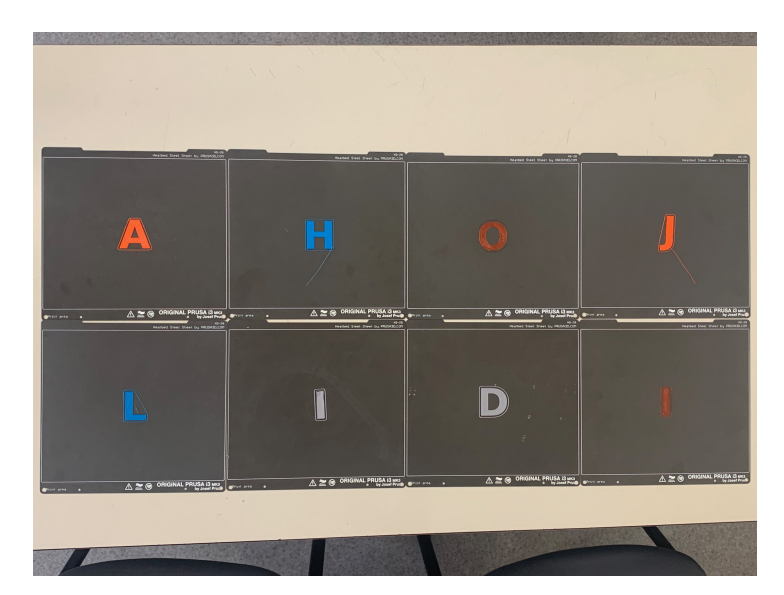

**Obrázek 5.3:** Výsledek testovacího běhu farmy byl nápis "AHOJ LIDI"s každým písmenem na vlastním tiskovém plátu.

## <span id="page-34-0"></span>**Kapitola 6**

### **Závěr**

V rámci této práce se podařilo vytvořit řídicí aplikaci pro 3D tiskovou farmu, která kontroluje zahájejí a dokončení tisku na tiskárnách a v reakci na tyto události ovládá manipulátor a přesouváná tiskové pláty mezi tiskárnami a skladištěm. Bylo dokončeno zapojení řídicích prvků a kamer nad prvním sloupcem tiskáren. Dále pak byl zapojen do farmy zapojen druhý sloupec tiskáren, nakonfigurováno a zprovozněno jeho řídicí Raspberry. Bylo provedeno rozšíření a úprava skladiště tiskových plátů, vyřešeno bylo také sledování a zobrazování jeho stavu. Celá farma je ovládána jednoduše skrze webové rozhraní, ze kterého je možné sledovat její stav, případně v manuálním režimu s manipulátorem ručně pohybovat. Ve webové rozhraní Octofarmu je pak možné monitorovat stav a využití všech tiskáren, případně je možné skrze něj provádst hromadný update nebo úpravu nastavení všech tiskáren najednou, což zjednodušuje údržbu farmy. Každá z tiskáren má vlastní tiskovou frontu, ze které jsou tisky postupně automaticky prováděny. Před každým tiskem je do tiskr árny vložen nový tiskový plát, který je po dokončení tisku odebrán i s výtiskem a uložen do skladiště. Bylo tak dosaženo hlavního cíle této práce, což bylo dokončení farmy do stavu, kdy bude umožňovat automatické provádění tisků bez nutnosti zásahu obsluhy. Díky tomu je možné dosáhnout většího a efektivnějšího využití tiskáren.

#### <span id="page-35-0"></span>**6.1 Možná rozšíření**

Celý projekt automatické farmy však lze stále zdokonalovat a přidávat mu nové funkce. Mezi jednodušší a praktická rozšíření bych zařadil například možnost zadávat tisky do tiskových front přes jedno webové rozhraní. To by eliminovalo nutnost přistupovat k tiskárnám jednotlivě a celý proces tisku by se tak pro uživatele přesunul do jednoho webového rozhraní. Dalším praktickým rozšířením by byl monitoring skladových pozic pomocí senzorů tak, aby již uživatel nemusel provádět aktualizace skladových pozic po vyjmutí nebo vložení plátu ručně.

Ke složitějším rozšířením bych pak zařadil například implementaci automatické kontroly průběhu tisku pomocí kamer instalovaných nad tiskárnami. Tyto kamery by zárověň mohly sloužit k detekci uvolněných výtisků během manipulace s plátem. Do budoucna by také bylo možné vybavit farmu nějakou formou přístroje na automatické sundavání výtisků z tiskových plátů a jejich čištění.

## <span id="page-36-0"></span>**Příloha A**

#### **Literatura**

- <span id="page-36-4"></span>[1] 12 Automatic 3D Printer Projects. [online] [https://bitfab.io/blog/](https://bitfab.io/blog/automatic-3d-printer/) [automatic-3d-printer/](https://bitfab.io/blog/automatic-3d-printer/). Navštíveno: (22.5.2023).
- <span id="page-36-5"></span>[2] 3DQue Docs. [online] <https://docs.3dque.com/docs/intro/>. Navštíveno: (22.5.2023).
- <span id="page-36-6"></span>[3] aa4cc/3D Farmer. [online] [https://gitlab.fel.cvut.cz/aa4cc/](https://gitlab.fel.cvut.cz/aa4cc/3d-farmer) [3d-farmer](https://gitlab.fel.cvut.cz/aa4cc/3d-farmer).
- <span id="page-36-13"></span>[4] Bootsrap - The most popular HTML, CSS, and JS library in the world. [online] <https://getbootstrap.com>. Navštíveno: (14.11.2022).
- <span id="page-36-11"></span>[5] Continuous Print Queue. [online] [https://smartin015.github.io/](https://smartin015.github.io/continuousprint/) [continuousprint/](https://smartin015.github.io/continuousprint/). Navštíveno: (25.2.2023).
- <span id="page-36-8"></span>[6] Download & Setup OctoPrint. [online] [https://octoprint.org/](https://octoprint.org/download/) [download/](https://octoprint.org/download/). Navštíveno: (12.10.2022).
- <span id="page-36-12"></span>[7] Flask - Flask Documenation. [online] [https://flask.palletsprojects.](https://flask.palletsprojects.com/en/2.3.x/#api-reference) [com/en/2.3.x/#api-reference](https://flask.palletsprojects.com/en/2.3.x/#api-reference). Navštíveno: (14.11.2022).
- <span id="page-36-1"></span>[8] Form Auto - Automation Hardware for Your 3D Printer [https://dental.](https://dental.formlabs.com/products/form-auto/) [formlabs.com/products/form-auto/](https://dental.formlabs.com/products/form-auto/). Navštíveno: (21.4.2023).
- <span id="page-36-7"></span>[9] jphalip/ticlib. [online] <https://github.com/jphalip/ticlib>. Navštíveno: (9.11.2023).
- <span id="page-36-9"></span>[10] OctoFarms Documentation. [online] [https://docs.octofarm.net/](https://docs.octofarm.net/getting-started/) [getting-started/](https://docs.octofarm.net/getting-started/). Navštíveno: (16.2.2023).
- <span id="page-36-3"></span>[11] Original Prusa i3 MK3S+. [online] [https://www.prusa3d.com/cs/](https://www.prusa3d.com/cs/kategorie/original-prusa-i3-mk3s/) [kategorie/original-prusa-i3-mk3s/](https://www.prusa3d.com/cs/kategorie/original-prusa-i3-mk3s/). Navštíveno: (23.5.2023).
- <span id="page-36-10"></span>[12] Plugin Tutorial - Octoprint. [online] [https://docs.octoprint.org/en/](https://docs.octoprint.org/en/master/plugins/gettingstarted.html) [master/plugins/gettingstarted.html](https://docs.octoprint.org/en/master/plugins/gettingstarted.html). Navštíveno: (25.2.2023).
- <span id="page-36-2"></span>[13] PRUSA PRO AFS - Automatizovaná tisková farma od Prusa Research. [online] <https://afs.prusa3d.com/cs>. Navštíveno: (22.5.2023).

A. Literatura **......................................**

- <span id="page-37-3"></span>[14] Qwiic Differential I2C Bus Extender (PCA9615). [online] [https://learn.sparkfun.com/tutorials/](https://learn.sparkfun.com/tutorials/qwiic-differential-i2c-bus-extender-pca9615-hookup-guide/all) [qwiic-differential-i2c-bus-extender-pca9615-hookup-guide/](https://learn.sparkfun.com/tutorials/qwiic-differential-i2c-bus-extender-pca9615-hookup-guide/all) [all](https://learn.sparkfun.com/tutorials/qwiic-differential-i2c-bus-extender-pca9615-hookup-guide/all). Navštíveno: (20.5.2023).
- <span id="page-37-2"></span>[15] Raspberry Pi 4. [online] [https://www.raspberrypi.com/products/](https://www.raspberrypi.com/products/raspberry-pi-4-model-b/) [raspberry-pi-4-model-b/](https://www.raspberrypi.com/products/raspberry-pi-4-model-b/). Navštíveno: (23.5.2023).
- <span id="page-37-4"></span>[16] REST API. [online] [https://docs.octoprint.org/en/master/api/](https://docs.octoprint.org/en/master/api/index.html) [index.html](https://docs.octoprint.org/en/master/api/index.html). Navštíveno: (25.2.2023).
- <span id="page-37-5"></span>[17] smartin015/continuousprint. [online] [https://github.com/](https://github.com/smartin015/continuousprint) [smartin015/continuousprint](https://github.com/smartin015/continuousprint). Navštíveno: (25.2.2023).
- <span id="page-37-6"></span>[18] Socket.IO - Bidirectional and low-latency communication for every platform [online] <https://socket.io/docs/v4/>. Navštíveno: (14.11.2022).
- <span id="page-37-1"></span>[19] Tic Stepper Motor Controller. [online] [https://www.pololu.com/docs/](https://www.pololu.com/docs/0J71/all) [0J71/all](https://www.pololu.com/docs/0J71/all). Navštíveno: (9.11.2023).
- <span id="page-37-0"></span>[20] Tisková farma Prusa Research. [online] [https://blog.prusa3d.](https://blog.prusa3d.com/wp-content/uploads/2018/02/jp/farm01.jpg) [com/wp-content/uploads/2018/02/jp/farm01.jpg](https://blog.prusa3d.com/wp-content/uploads/2018/02/jp/farm01.jpg). Navštíveno: (21.2.2023).

# <span id="page-38-0"></span>**Příloha B Seznam příloh B.1 Zdrojové kódy**

<span id="page-38-1"></span>Přiložený archiv *3d-farmer-main.zip* obsahuje kompletní zdrojové kódy řidicí aplikace a webového rozhraní. Adresář má stejnou strukturu i obsah jako repozitář na Gitlabu [\[3\]](#page-36-6).

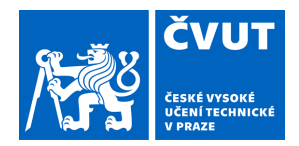

## ZADÁNÍ BAKALÁŘSKÉ PRÁCE

#### <span id="page-40-0"></span>**I. OSOBNÍ A STUDIJNÍ ÚDAJE**

Příjmení: **Lendvorský** Jméno: **Petr** Osobní číslo: **499165** 

Fakulta/ústav: **Fakulta elektrotechnická** 

Zadávající katedra/ústav: **Katedra řídicí techniky** 

Studijní program: **Kybernetika a robotika** 

#### **II. ÚDAJE K BAKALÁŘSKÉ PRÁCI**

Název bakalářské práce:

**3D tisková farma - řídicí aplikace** 

Název bakalářské práce anglicky:

Pokyny pro vypracování:

Pro 3D tiskovou farmu vytvořte základní řídicí aplikaci.

1) Dokončete konstrukci a konfiguraci řídicí infrastruktury (počítače Raspberry Pi, kamery, dotykový displej, OctoPrint, OctoFarm)

2) Finalizujte manuální řízení manipulátoru (nájezdy do uložených poloh, spouštění sekvencí) a zobrazování stavu manipulátoru i všech tiskáren.

3) Vytvořte aplikaci pro automatický provoz farmy - založení prázdného tiskového plátu, hlídání dokončení tisku, vyjmutí a založení výtisku.

4) Vyřešte monitorování stavu skladu - obsazenost jednotlivých pozic.

5) Aplikaci koncipujte jako webovou aplikaci

6) Vytvořte dokumentaci k systému, aby ho mohli využít další zájemci

Seznam doporučené literatury:

[1] "12 Automatic 3D Printer Projects" https://bitfab.io/blog/automatic-3d-printer/ [online]

[2] "Budoucnost výroby je tady: V Dubaji prezentujeme naši automatizovanou tiskovou farmu!"

https://blog.prusa3d.com/cs/budoucnost-vyroby-je-tady-v-dubaji-prezentujeme-nasi-automatizovanou-tiskovou-farmu\_55993/ [online]

Jméno a pracoviště vedoucí(ho) bakalářské práce:

**Ing. Jiří Zemánek, Ph.D. katedra řídicí techniky FEL** 

Jméno a pracoviště druhé(ho) vedoucí(ho) nebo konzultanta(ky) bakalářské práce:

Datum zadání bakalářské práce: **17.02.2023** Termín odevzdání bakalářské práce: **26.05.2023** 

Platnost zadání bakalářské práce: **do konce letního semestru 2023/2024** 

\_\_\_\_\_\_\_\_\_\_\_\_\_\_\_\_\_\_\_\_\_\_\_\_\_\_\_ \_\_\_\_\_\_\_\_\_\_\_\_\_\_\_\_\_\_\_\_\_\_\_\_\_\_\_ \_\_\_\_\_\_\_\_\_\_\_\_\_\_\_\_\_\_\_\_\_\_\_\_\_\_\_ Ing. Jiří Zemánek, Ph.D. podpis vedoucí(ho) práce

prof. Ing. Michael Šebek, DrSc. podpis vedoucí(ho) ústavu/katedry

prof. Mgr. Petr Páta, Ph.D. podpis děkana(ky)

#### **III. PŘEVZETÍ ZADÁNÍ**

Student bere na vědomí, že je povinen vypracovat bakalářskou práci samostatně, bez cizí pomoci, s výjimkou poskytnutých konzultací. Seznam použité literatury, jiných pramenů a jmen konzultantů je třeba uvést v bakalářské práci.

> . Datum převzetí zadání **Podpis studenta** Podpis studenta